# **PRESENTARE LA DOMANDA**

- 1. Dal sito istituzionale, dalla pagina dei concorsi, scegliere il link al Portale dei servizi dell'Ente <https://dema.comunecatanzaro.it/portale/>
- 2. Selezionare "Accedi ai servizi del Portale"

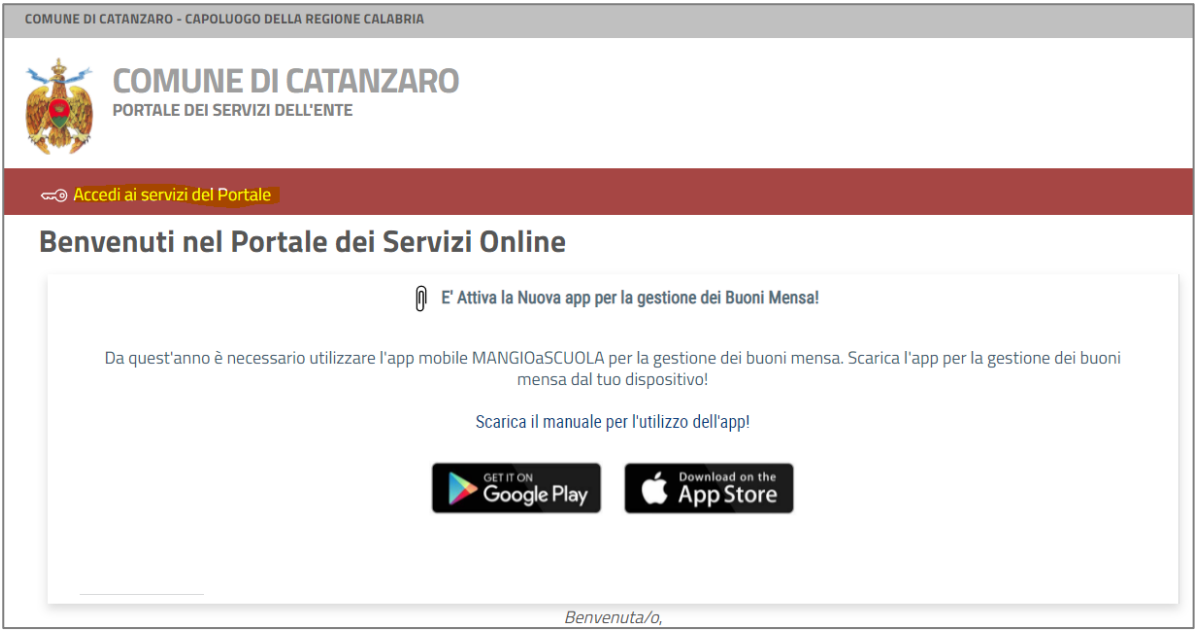

3. Selezionare "Accesso al Sistema – Entra con SPID/CIE"

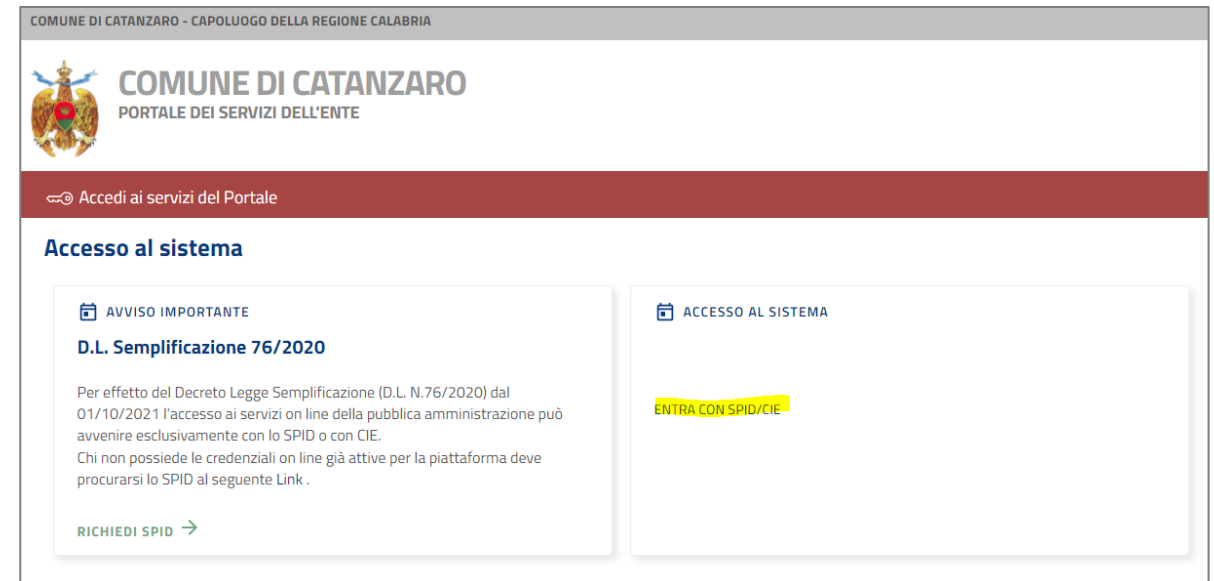

4. In funzione della modalità di identificazione disponibile scegliere "Entra con SPID" oppure "Entra con CIE"

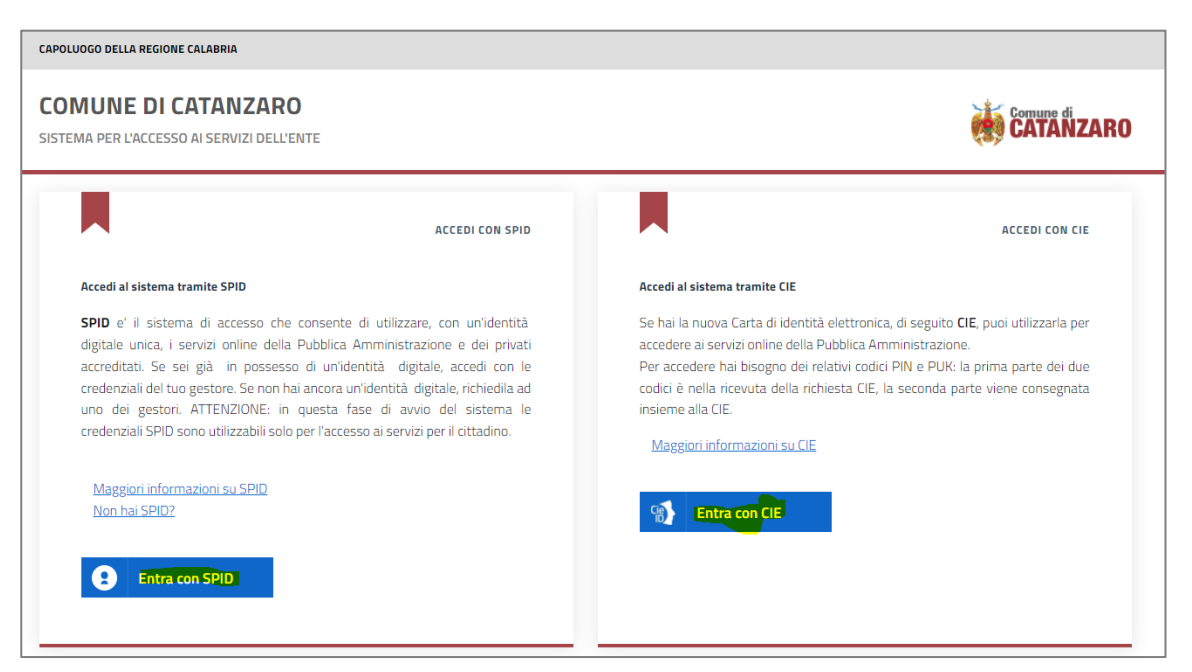

5. Una volta identificato, scegliere "Portale Istanze Online"

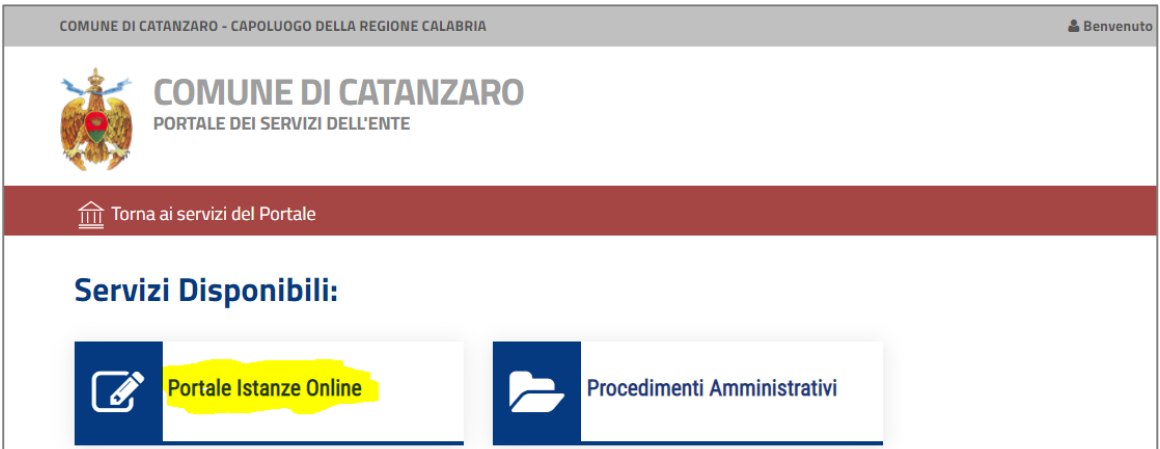

#### 6. Scegliere "Istanze Concorsi"

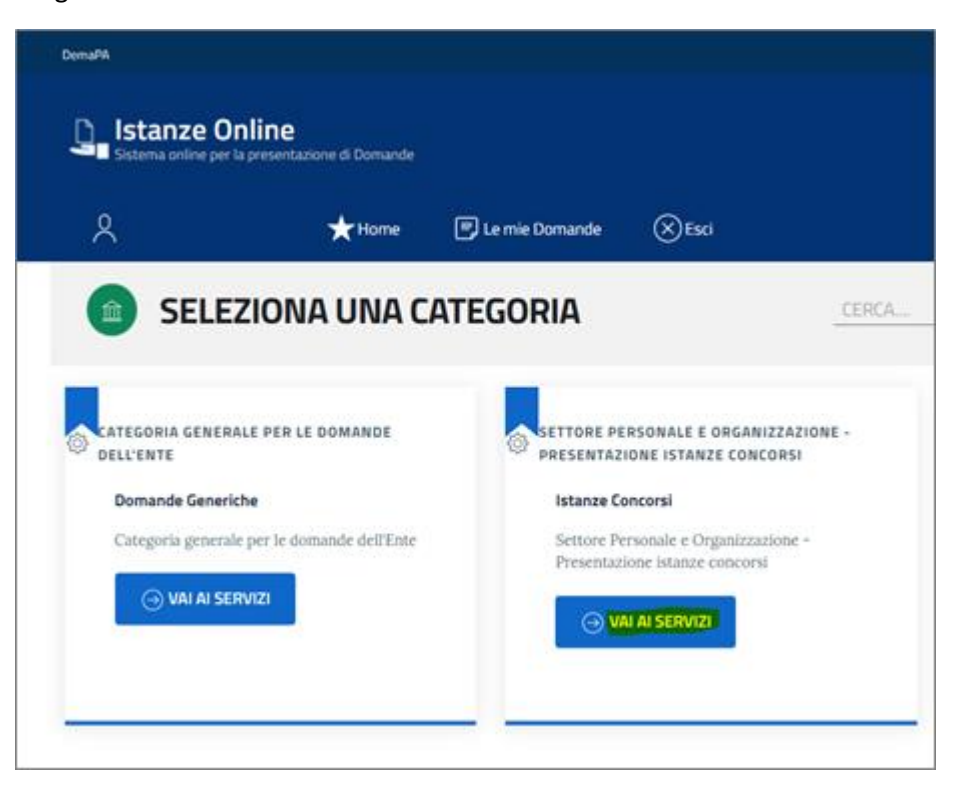

7. Scegliere "Domanda di Mobilità Volontaria Comandante della Polizia Municipale"

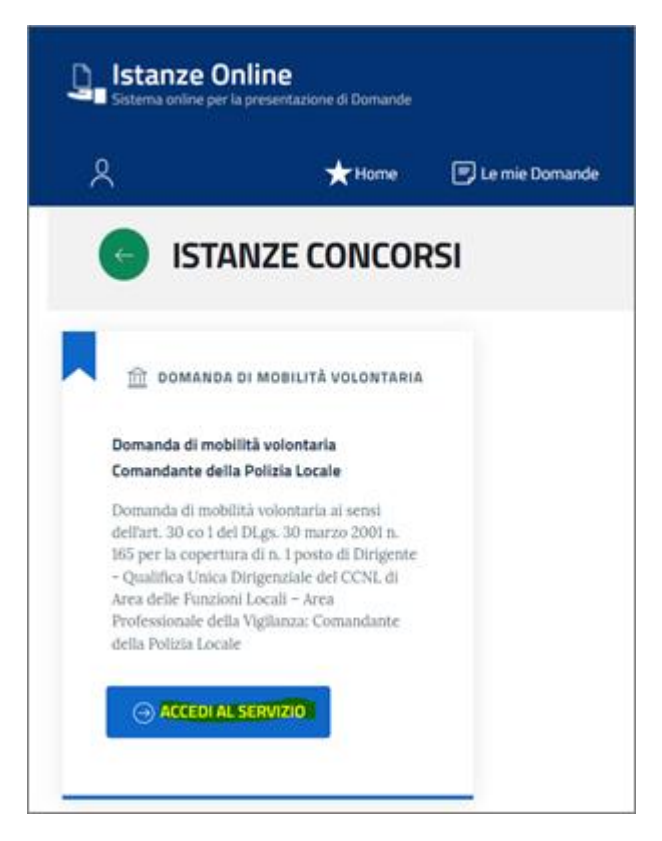

8. Scegliere "Presenta la tua Domanda"

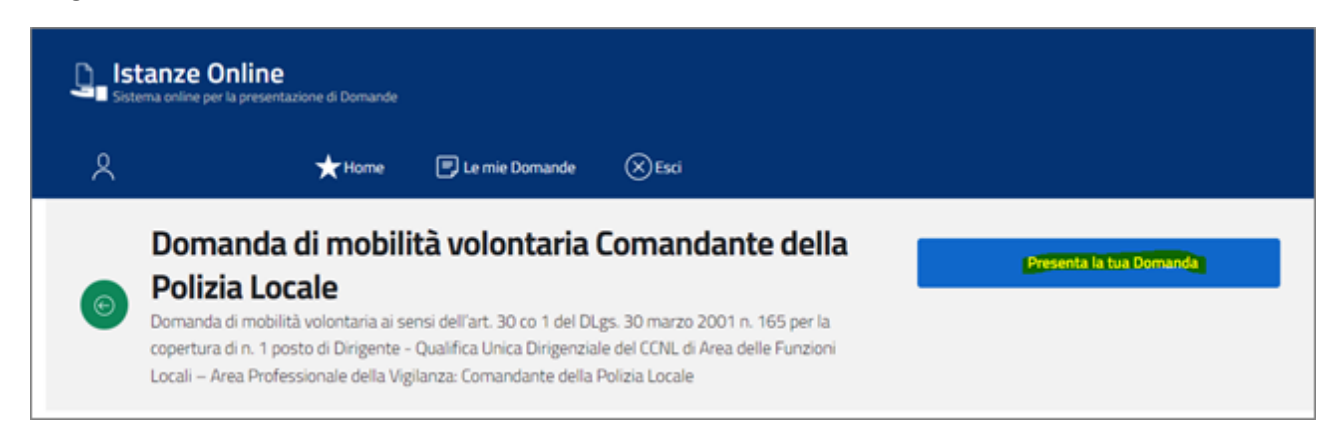

9. Compilare i dati richiesti, allegare i documenti richiesti in formato PDF e inoltrare la domanda

## **CONSULTARE LA DOMANDA**

- 10. Ripetere i passaggi da 1 a 5
- 11. Selezionare "Le mie Domande"

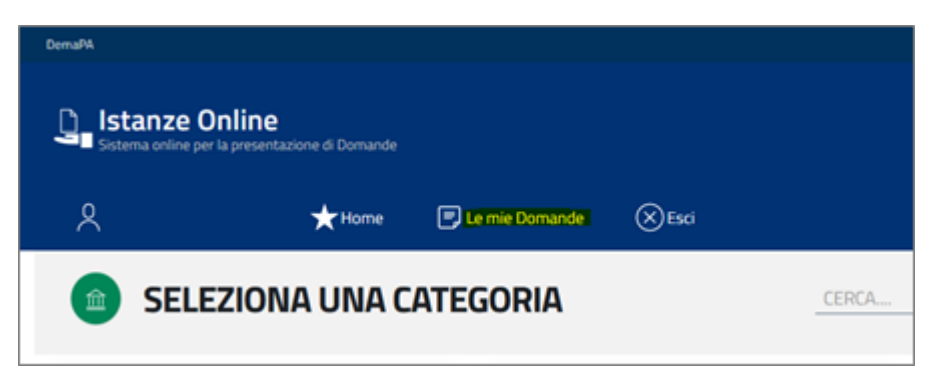

12. Visualizzare la domanda presentata

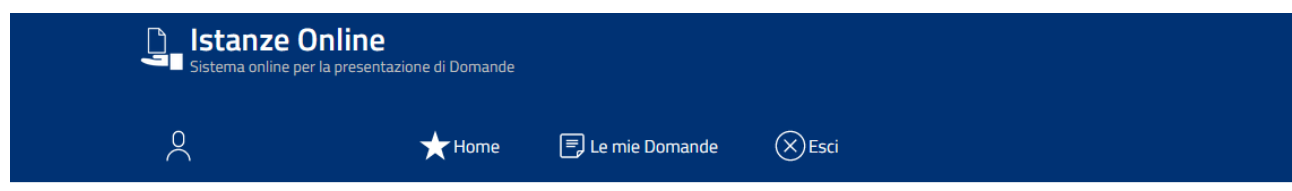

### **Le mie Domande**

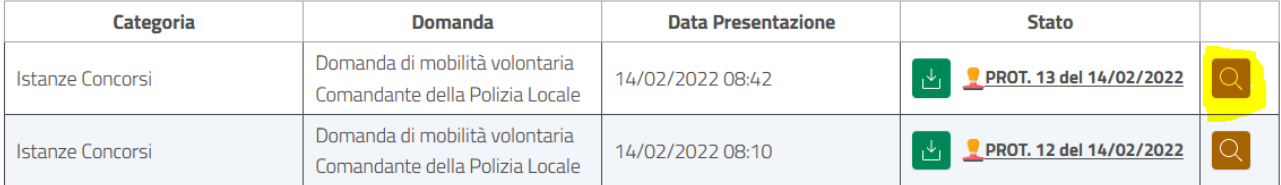

13. Scaricare la domanda protocollata con tutti gli allegati

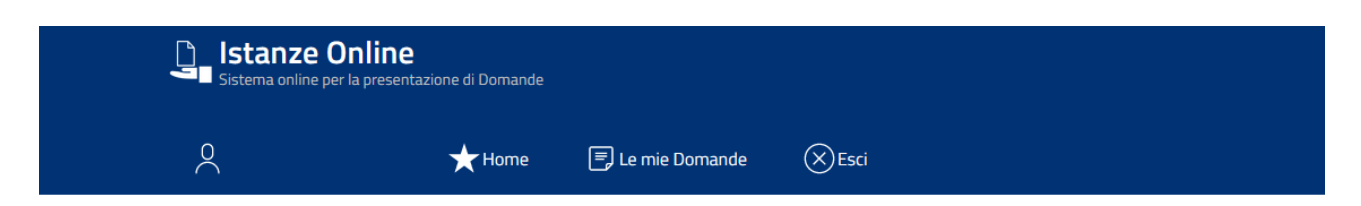

### Le mie Domande

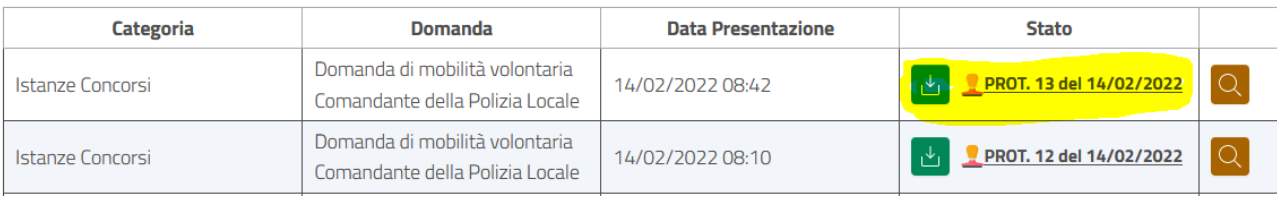